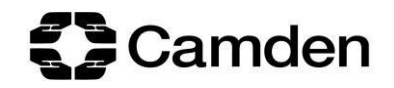

## How to apply for Pupil Premium Plus / Post-16 Pupil Premium Plus funding

1. Log in to the Camden e-PEP platform and navigate to the relevant pupil's current PEP

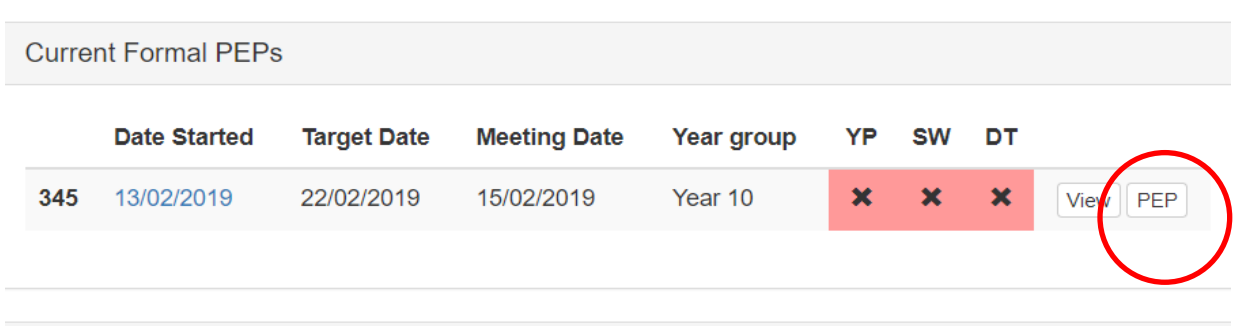

2. Click on the 'SMART Targets' section of the PEP (under Section B)

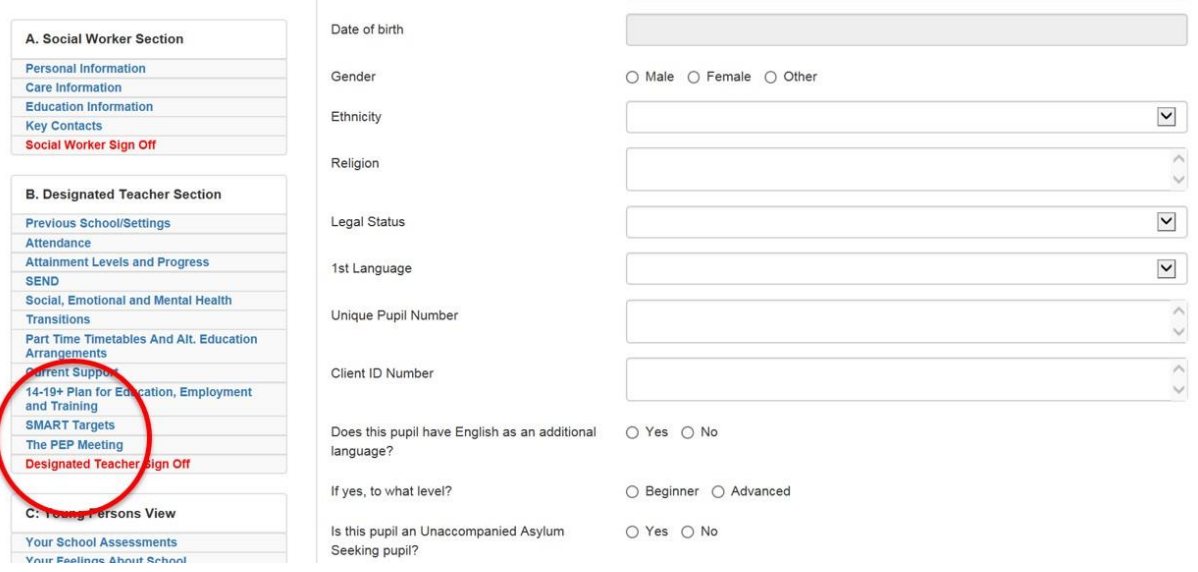

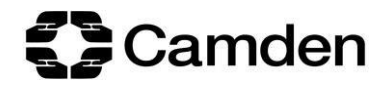

## 3. Click on the 'ADD SMART TARGET' button

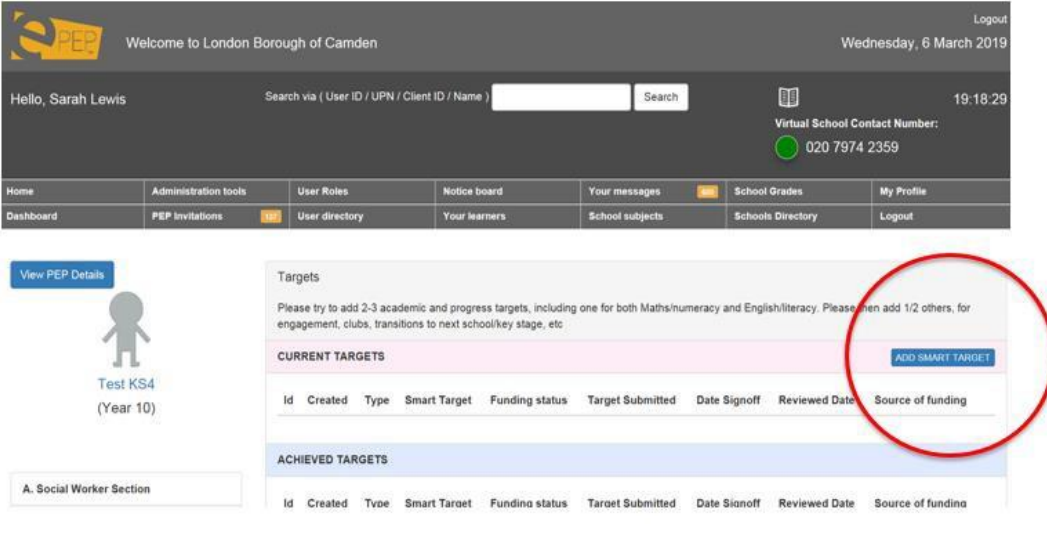

4. Complete the SMART target page that pops up

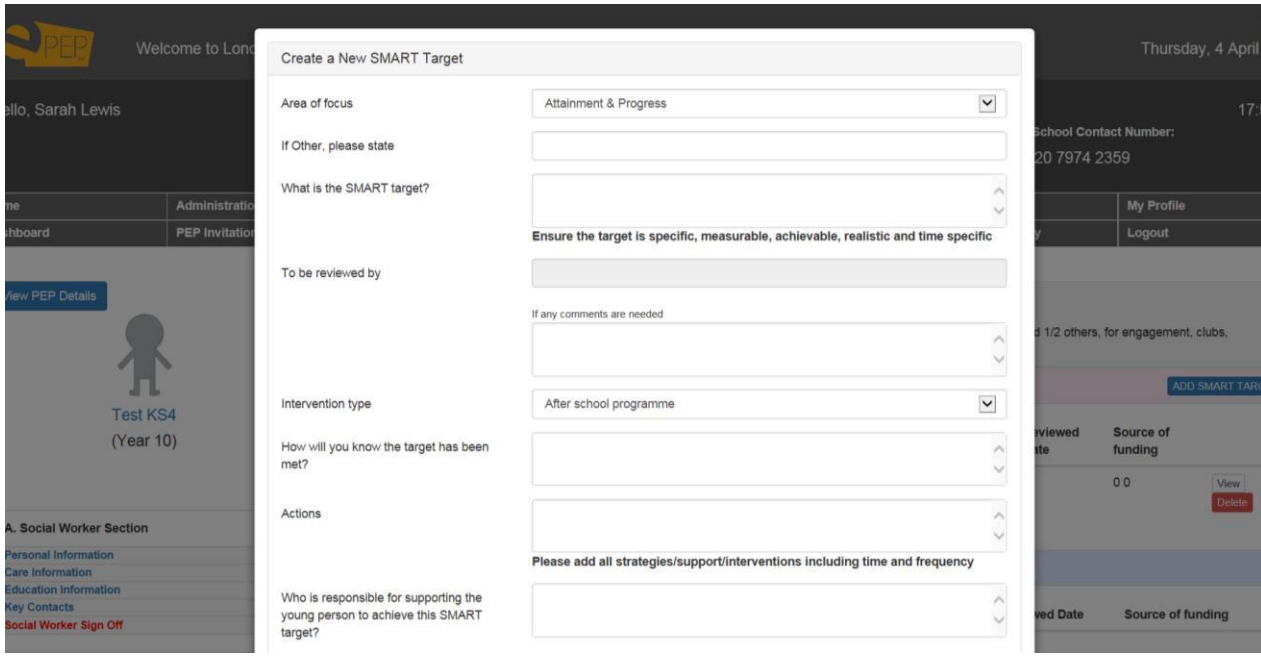

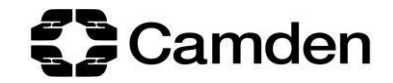

5. Scroll down to the 'Funding' section and click on the 'Pupil Premium' tab

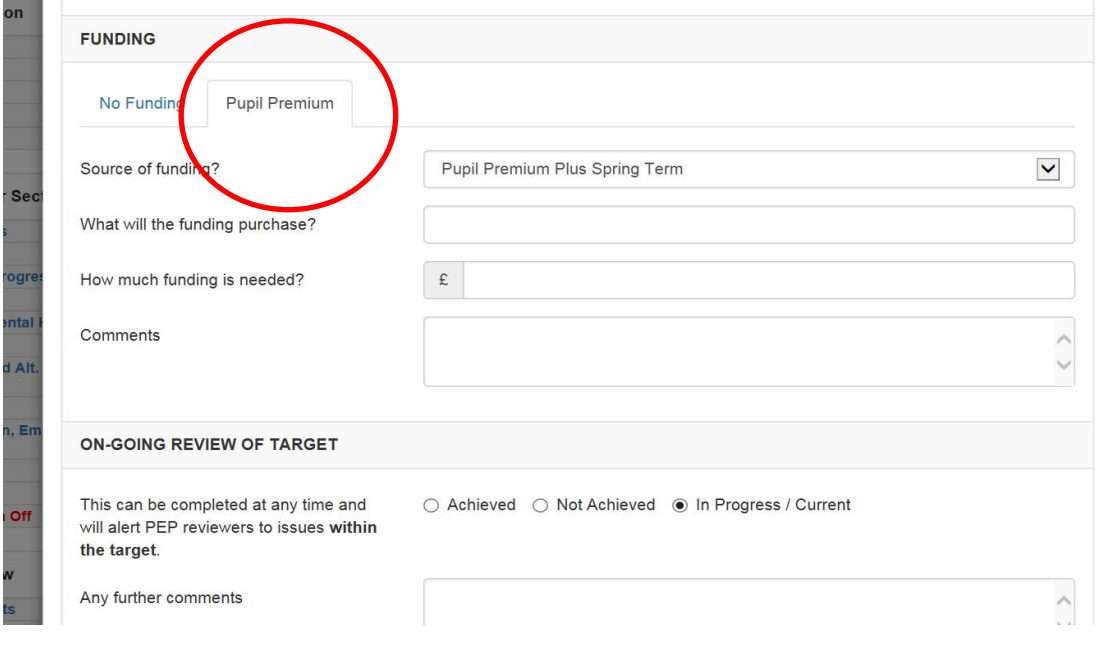

6. Complete the Pupil Premium tab and click the 'Submit Funding Request' button

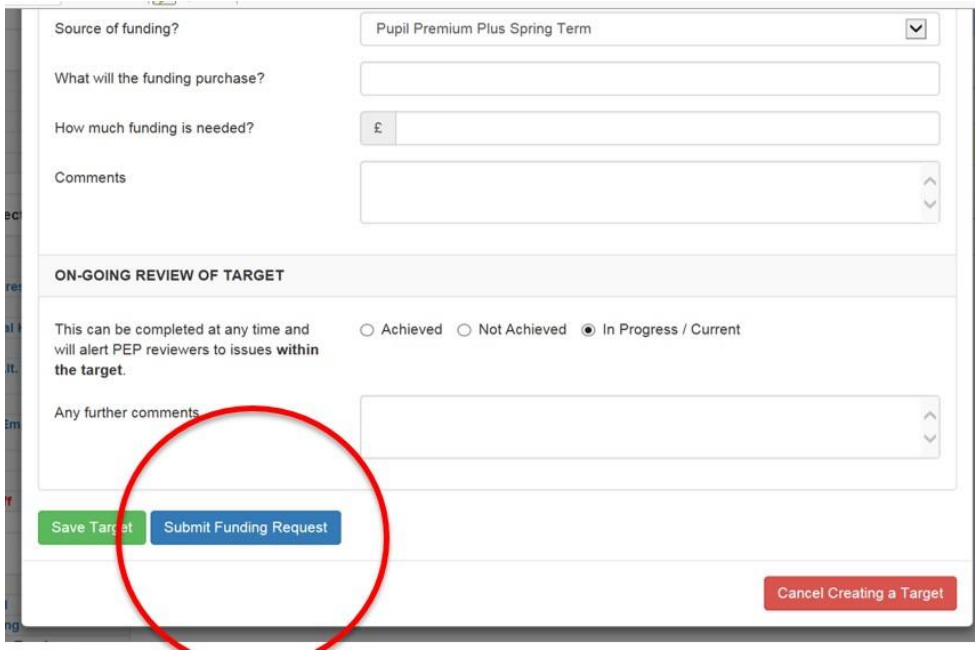

## If the request is for 1:1 tuition please also upload a tuition referral form to the young person's **documents**

Requests for Pupil Premium Plus funding will be considered by Natalie White, Virtual School Head, and requests for Post-16 Pupil Premium Plus Funding will be considered by Mary Holder, Deputy Virtual School Head / Post-16 Manager. You will then be contacted by the Virtual School who will let you know the outcome of your application.

For enquiries about Pupil Premium Plus applications, email [virtualschool@camden.gov.uk](mailto:virtualschool@camden.gov.uk)